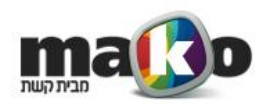

# **שאלות ותשובות אתר mako**

**.1 שכחתי שם משתמש או סיסמה** 

## **אתר mako - כללי**

1( מעל לוגו האתר ניתן לראות 2 קישורים. לחצו על הקישור "לחץ כאן".

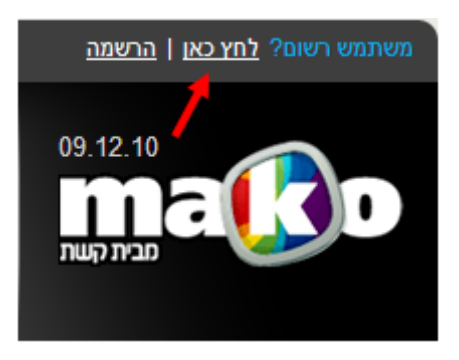

2( בתיבה שתפתח, לחצו "שכחתי שם משתמש" או "שכחתי סיסמה"

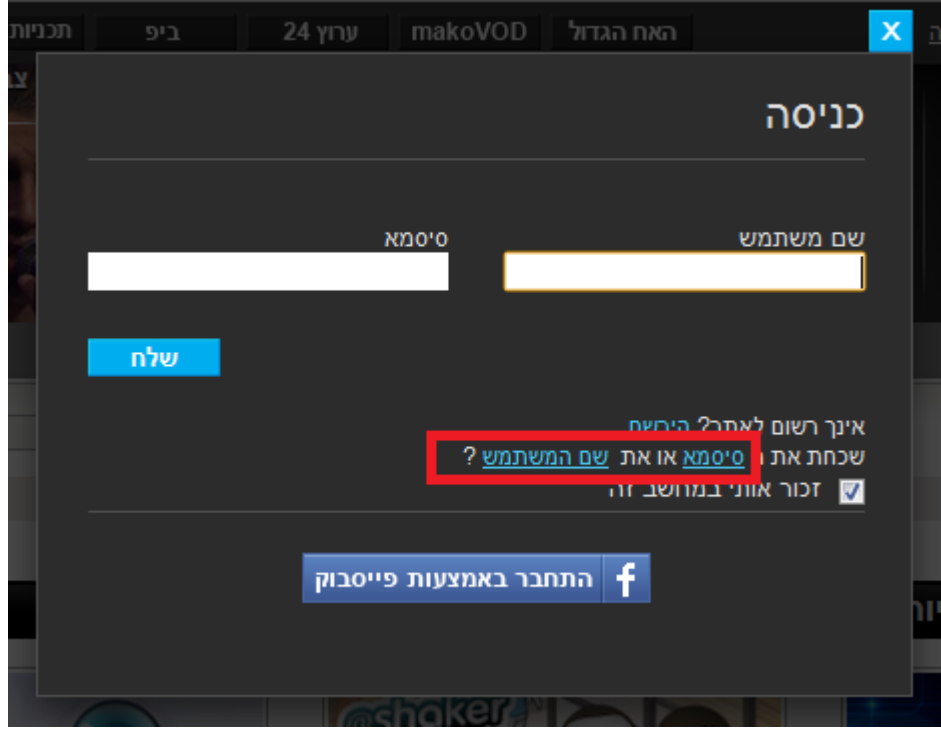

3( הזינו את תיבת הדואר האלקטרוני שאיתה פתחתם את המשתמש. מיד תקבלו במייל את שם המשתמש או אפשרות להקליד סיסמה מחדש.

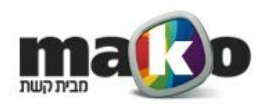

## **.2 סיימתי הרשמה אבל לא קיבלתי מייל לאישור**

במקרה כזה, מומלץ לבדוק בדואר הזבל (spam/ junk mail) בתיבת הדוא"ל שלכם. לפעמים מיילים חשובים מגיעים לשם בטעות בגלל הגדרות של תיבת הדוא"ל.

#### **.3 משתמש הזין מייל וסיסמה במקום שם משתמש וסיסמה**

שימו לב: כדי להיכנס לאתר mako עליכם להזין סיסמה **ושם משתמש** שהגדרתם באתר. שם המשתמש אינו כתובת המייל שלכם.

אם שכחתם את שם המשתמש תוכלו לשחזר אותו על ידי:

1( בתיבת הכניסה לmako לחצו "שכחתי שם משתמש".

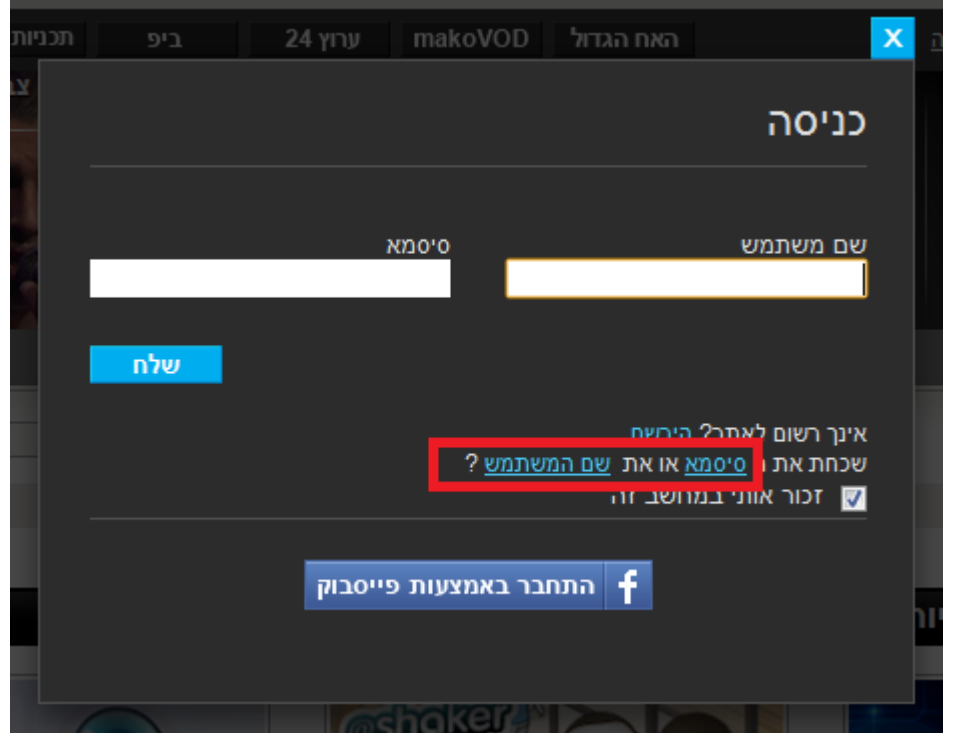

2( הזינו את תיבת הדואר האלקטרוני שאיתה פתחתם את המשתמש. מיד תקבלו במייל את שם המשתמש או אפשרות להקליד סיסמה מחדש.

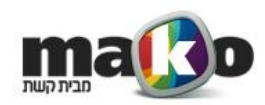

## **.4 בתהליך ההרשמה נכתב "המייל כבר קיים במערכת"**

שימו לב, ככל הנראה נרשמתם בעבר לאתר mako .

במקרה זה אנחנו ממליצים לנסות לשחזר שם משתמש או סיסמה.

#### **הנחיות לשחזור שם משתמש או סיסמה**

1( מעל לוגו האתר ניתן לראות 2 קישורים. לחצו על הקישור "לחץ כאן".

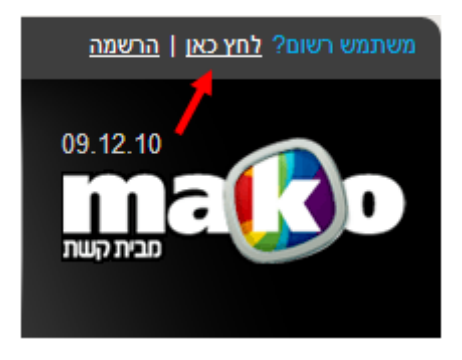

2( בתיבה שתפתח, לחצו "שכחתי שם משתמש" או "שכחתי סיסמה"

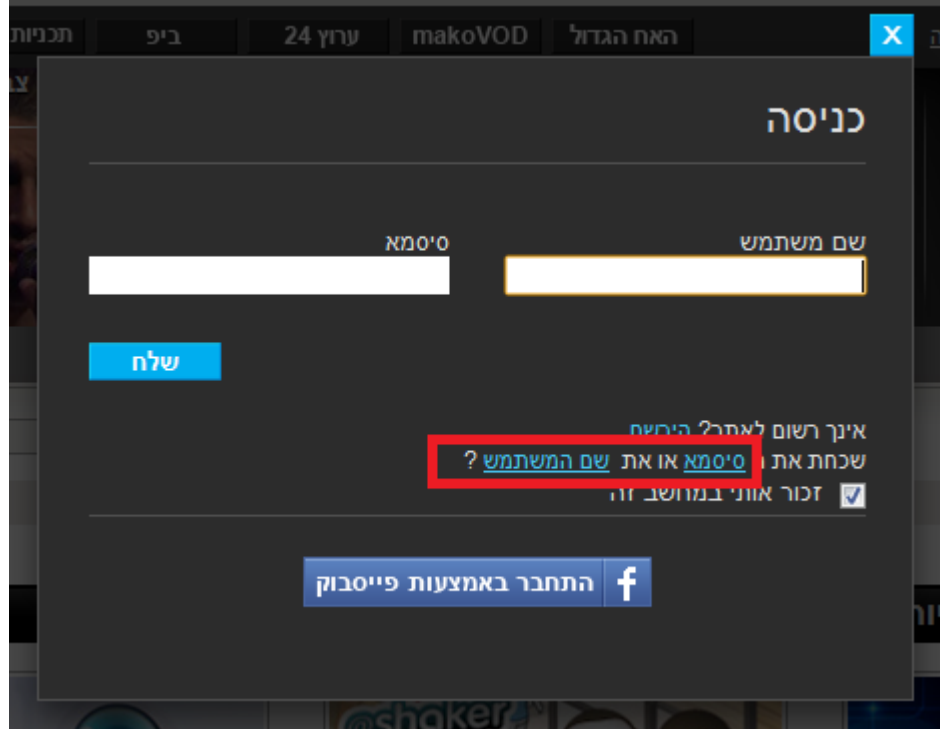

3( הזינו את תיבת הדואר האלקטרוני שאיתה פתחתם את המשתמש. מיד תקבלו במייל את שם המשתמש או אפשרות להקליד סיסמה מחדש.

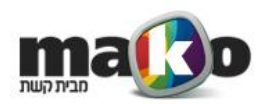

# **.5 תהליך ההרשמה לא הושלם )אקטיבציה של מייל(**

לאחר השלמת תהליך הרישום באתר בהצלחה, תתקבל הודעת דוא"ל לכתובת שהזנת באתר mako. בהודעה מופיעות הנחיות לסיום תהליך ההרשמה.

אם לא קיבלת את המייל – בדוק בתיבת דואר הזבל (spam/junk) בחשבון הדוא"ל שלך. אם גם שם לא מצאת את המייל, נסה להתחבר עם שם המשתמש והסיסמה החדשים שלך – לאחר לחיצה על כפתור שלח, יופיע מתחת לשדות ההזנה הטקסט הבא:

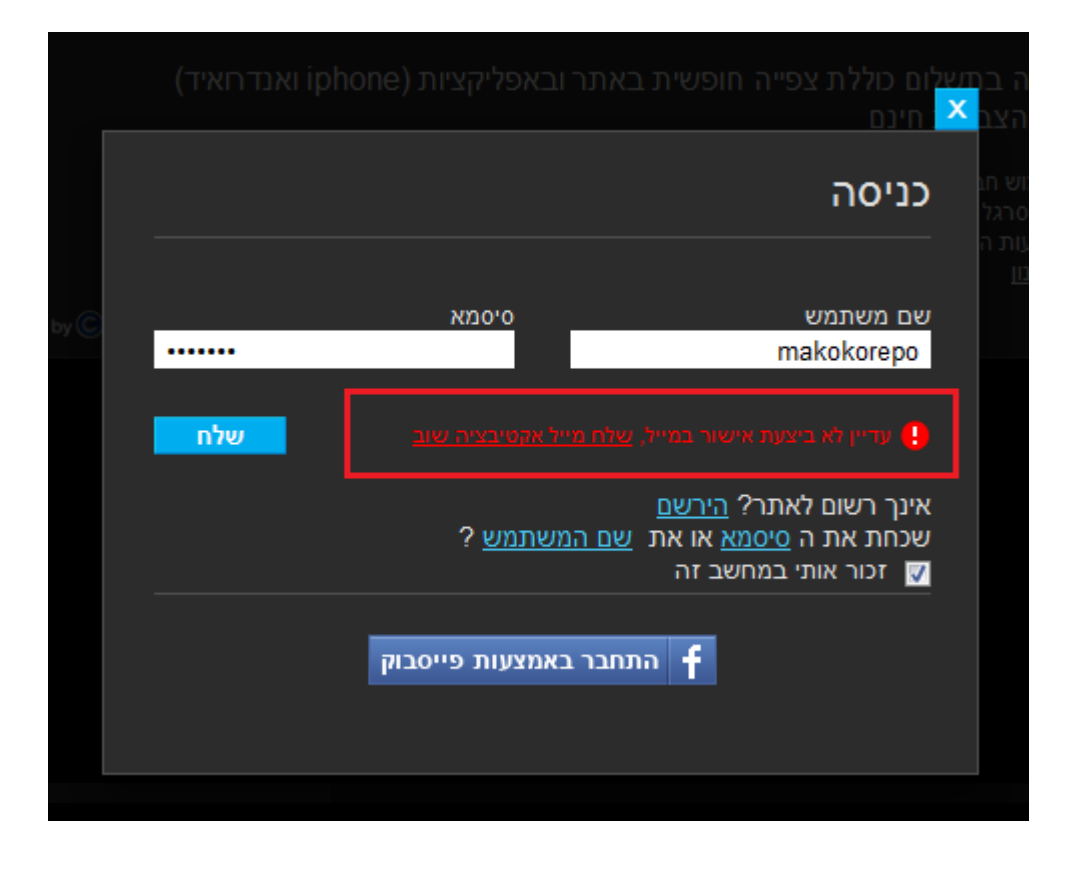

לחץ על הקישור "שלח מייל אקטיבציה שוב" והמתן לקבלת המייל.

# **.6 לקוח טוען שקיבל הודעה "המשתמש נחסם" כשניסה להיכנס לאתר**

בדרך כלל, המשמעות של הודעה כזו היא ששם המשתמש או הסיסמה לא נכונים. אנחנו ממליצים לנסות לשחזר את שם המשתמש או הסיסמה באופן הבא:

1( מעל לוגו האתר ניתן לראות 2 קישורים. לחצו על הקישור "לחץ כאן".

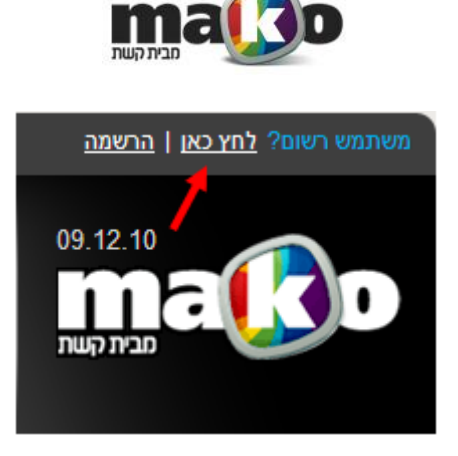

2( בתיבה שתפתח, לחצו "שכחתי שם משתמש" או "שכחתי סיסמה"

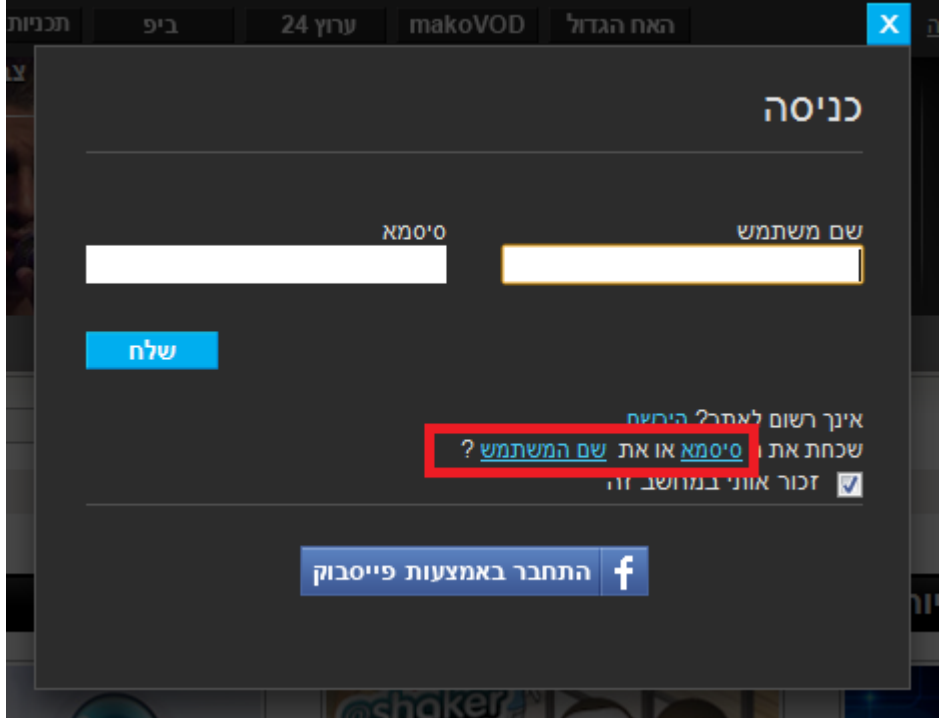

3( הזינו את תיבת הדואר האלקטרוני שאיתה פתחתם את המשתמש. מיד תקבלו במייל את שם המשתמש או אפשרות להקליד סיסמה מחדש.

**\_\_\_\_\_\_\_\_\_\_\_\_\_\_\_\_\_\_\_\_\_\_\_\_\_\_\_\_\_\_\_\_\_\_\_\_\_\_\_\_\_\_\_\_\_\_\_\_\_\_\_\_\_\_\_\_\_\_**